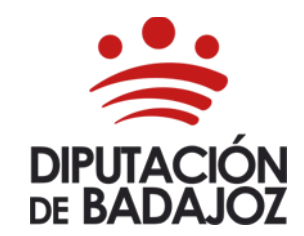

C/ Felipe Checa, 23 06071-Badajoz Tlf. 924 212 400 rrhh@dip-badajoz.es

*Última actualización 03/06/2024*

### INFORMACIÓN PARA SOLICITAR:

- $\triangleright$  1.- CERTIFICADO.
	- • [Cómo obtener el impreso.](#page-1-0)
	- [Cómo presentar la solicitud.](#page-6-0)
	- [Cómo le llega el certificado.](#page-6-1)
- $\triangleright$  2.- INCORPORAR DOCUMENTACIÓN AL EXPEDIENTE PERSONAL.
	- Cómo obtener el impreso.
	- [Cómo comprobar que la documentación se ha incorporado al Expediente Personal.](#page-7-0)
	- [Dónde ver los CURSOS DE FORMACIÓN aportados para incorporar al Expediente.](#page-9-0)

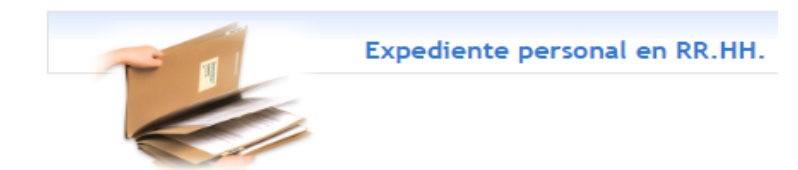

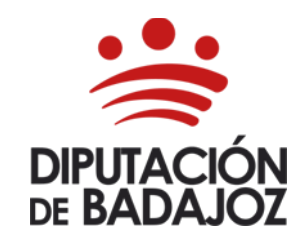

C/ Felipe Checa, 23 06071-Badajoz Tlf. 924 212 400 rrhh@dip-badajoz.es

# <span id="page-1-1"></span>1.- CERTIFICADO.

# <span id="page-1-0"></span>• 1.1.- Cómo obtener el impreso.

A través de la página principal de Diputación de Badajoz.

### <https://www.dip-badajoz.es/>

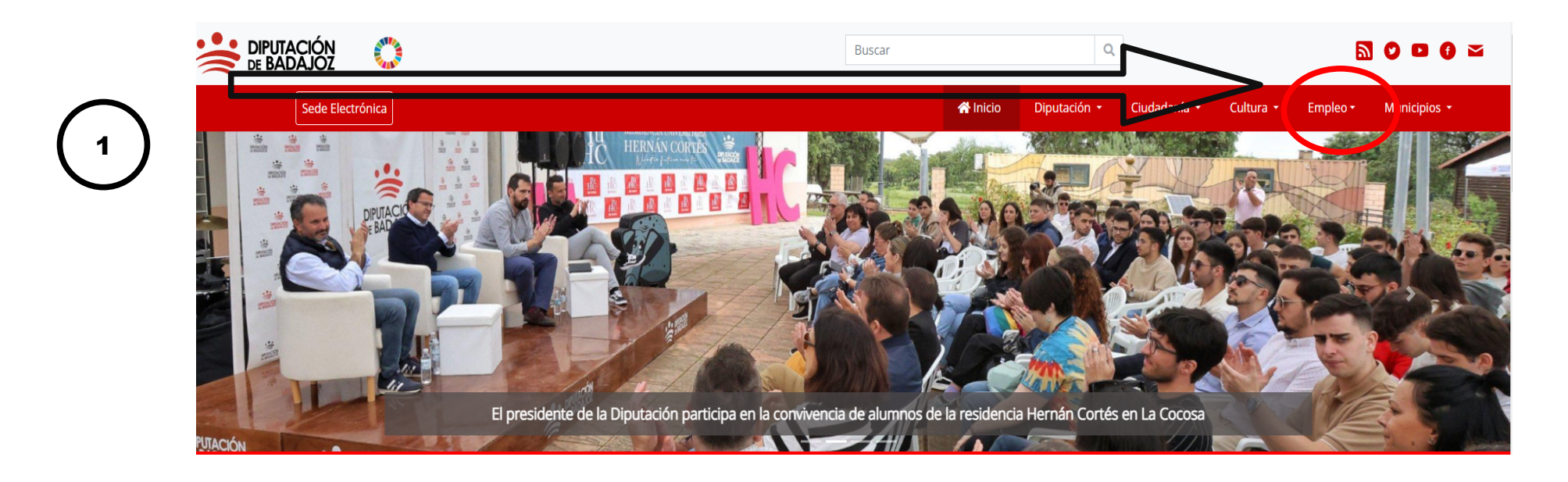

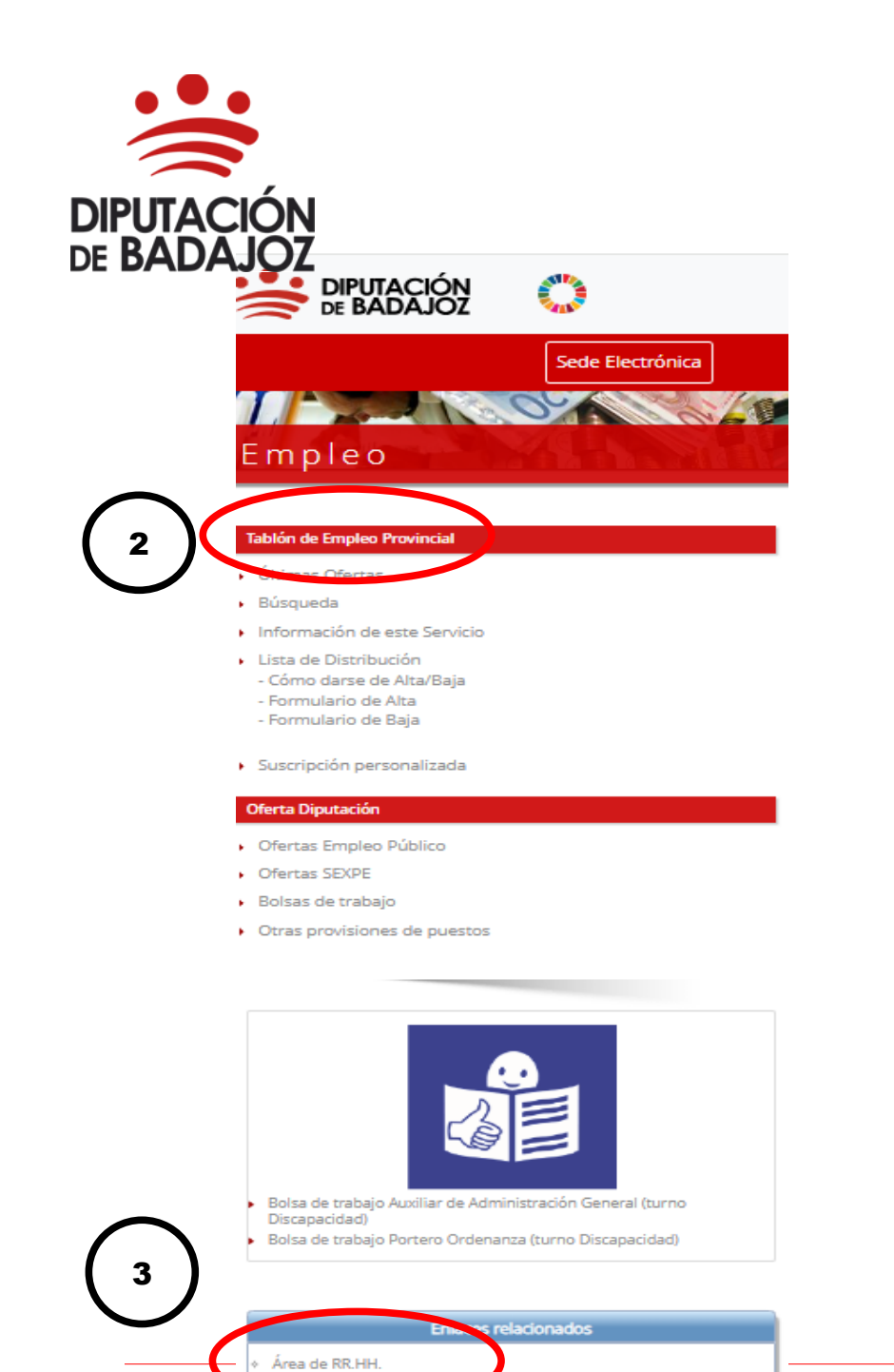

Emprendimiento y Er

Servicio de Transparencia, Calidad y Atención al Ciudadano

### ÁREA DE RECURSOS HUMANOS Y RÉGIMEN INTERIOR

C/ Felipe Checa, 23 06071-Badajoz Tlf. 924 212 400 rrhh@dip-badajoz.es

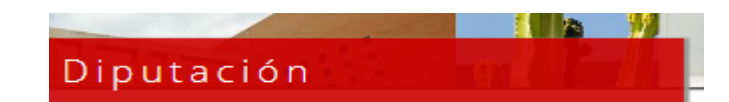

#### Secciones

#### Área de Recursos Humanos y Régimen Interior

- ▶ 偷 Portada
- $\triangleright$  Directorio
- Documentos de interés
- $\blacktriangleright$  Enlaces de interés

#### **Empleo y formación**

- Ofertas de Empleo Público
- Ofertas SEXPE
- ▶ Bolsas de trabajo
- ▶ Otras provisiones de puestos
- Fablón de Empleo Provincial
- Relación de puestos de trabajo
- Personal eventual o de confianza
- Escuela de Formación Local e Innovación

#### **Gestión de Recursos Humanos**

- Carrera Profesional Ho ital
- **Expedientes Personales**

#### Prevention we reesgos Laborales

Presentación

4

- Documentos de interés
- $\blacktriangleright$  Enlaces de interés
- $\triangleright$  Normativa
- Diputación Saludable
- Gestión de conflictos

#### Servicio de Gestión de Recursos Humanos

3

C/ Felipe Checa, 23 06071-Badajoz Tlf. 924 212 400 rrhh@dip-badajoz.es

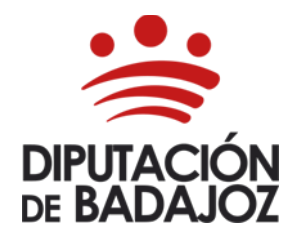

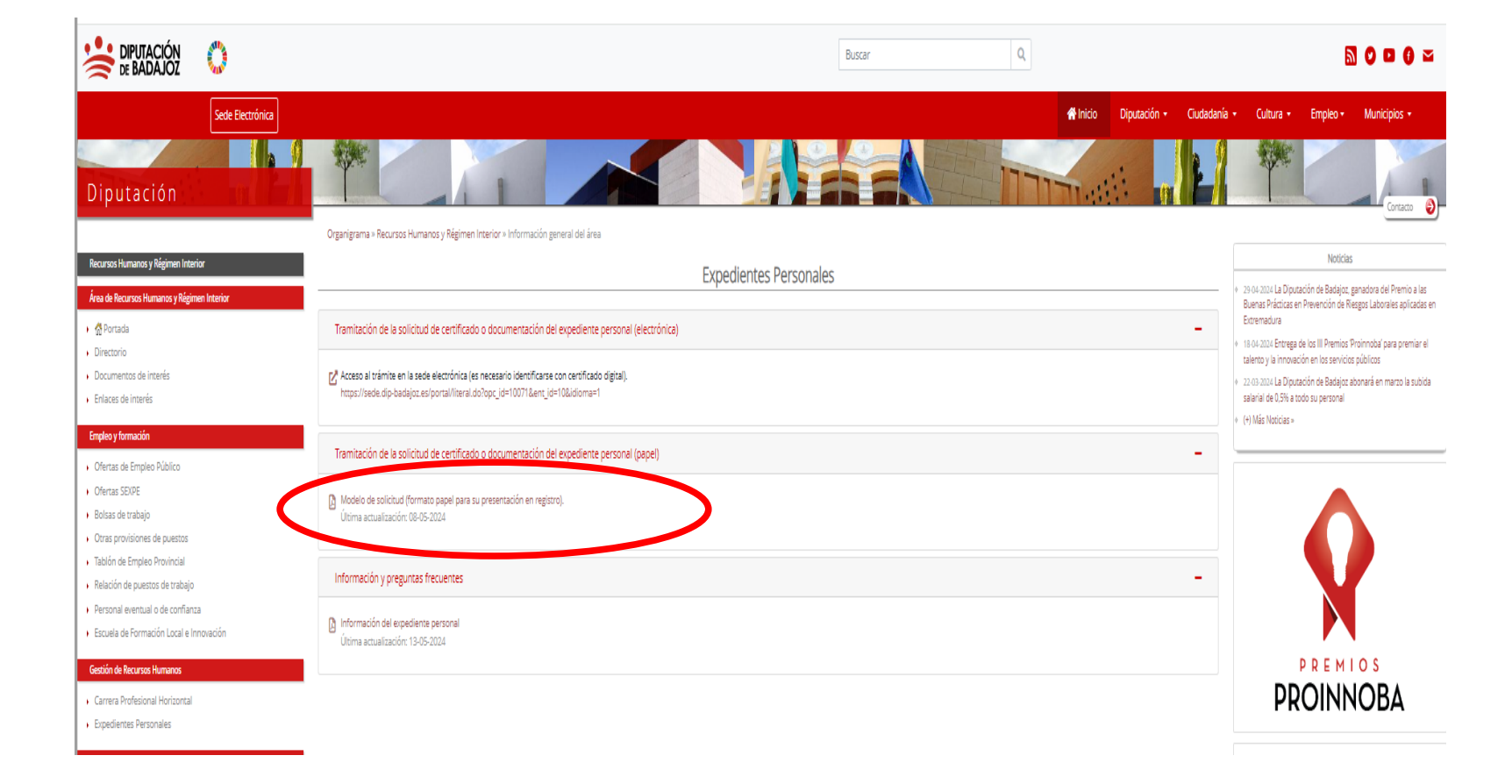

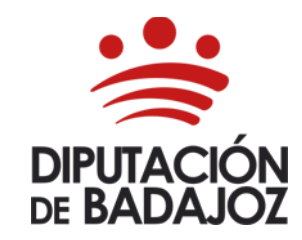

C/ Felipe Checa, 23 06071-Badajoz Tlf. 924 212 400 rrhh@dip-badajoz.es

# 1.- CERTIFICADO.

• 1.2.- Cómo obtener el impreso. Otra forma.

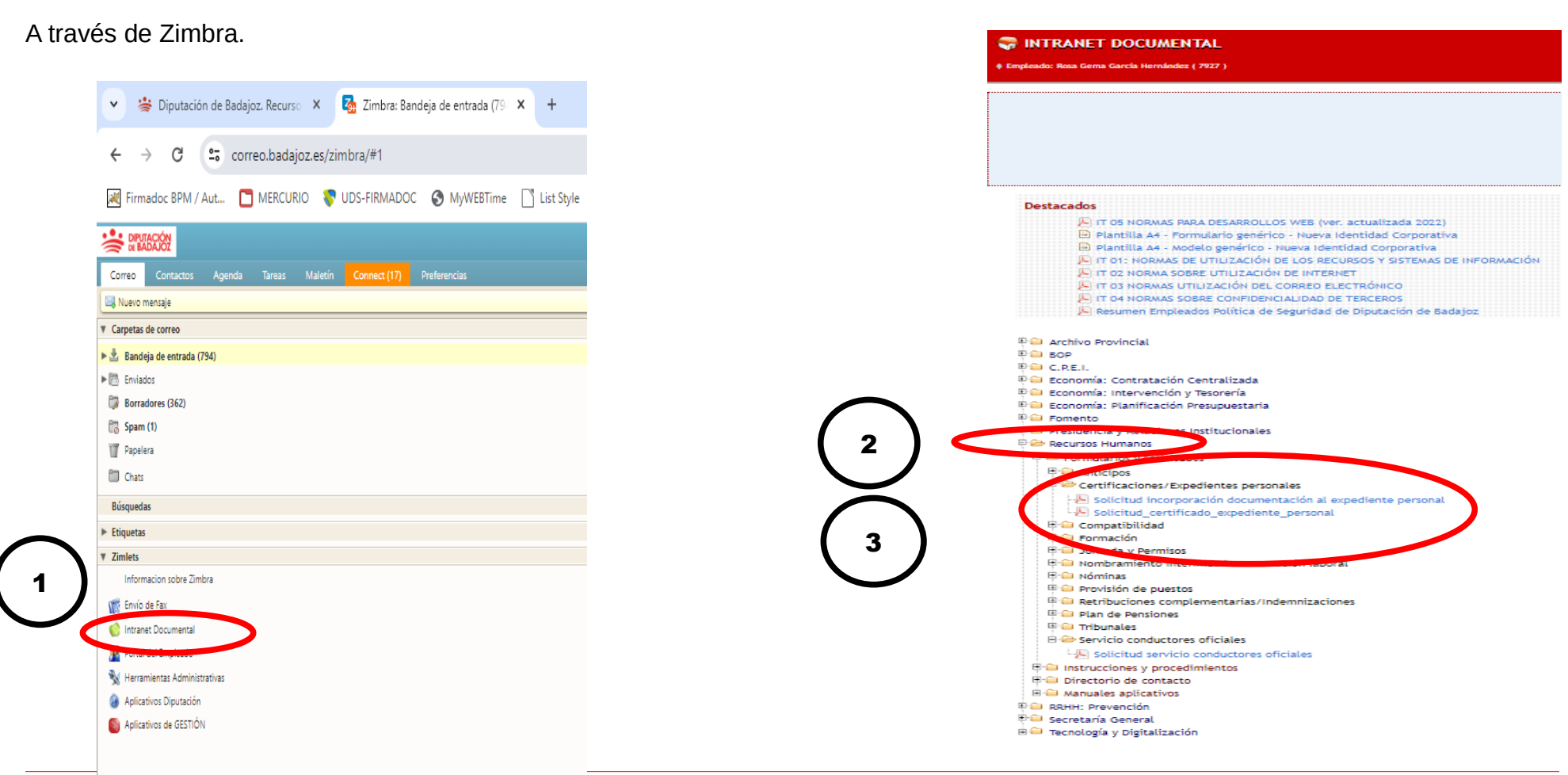

Servicio de Gestión de Recursos Humanos

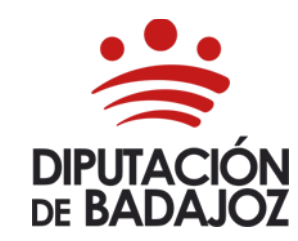

C/ Felipe Checa, 23 06071-Badajoz Tlf. 924 212 400 rrhh@dip-badajoz.es

# 1.- CERTIFICADO.

• 1.3.-Cómo obtener el impreso. Otra forma.

A través del siguiente enlace.

• https://www.dip-badajoz.es/diputacion/delegaciones/rrhh/index.php?id=\_expedientes<br>El enlace nos lleva a la siguiente pantalla, desplegamos (1) y pinchamos (2) El enlace nos lleva a la siguiente pantalla, desplegamos 1 y pinchamos

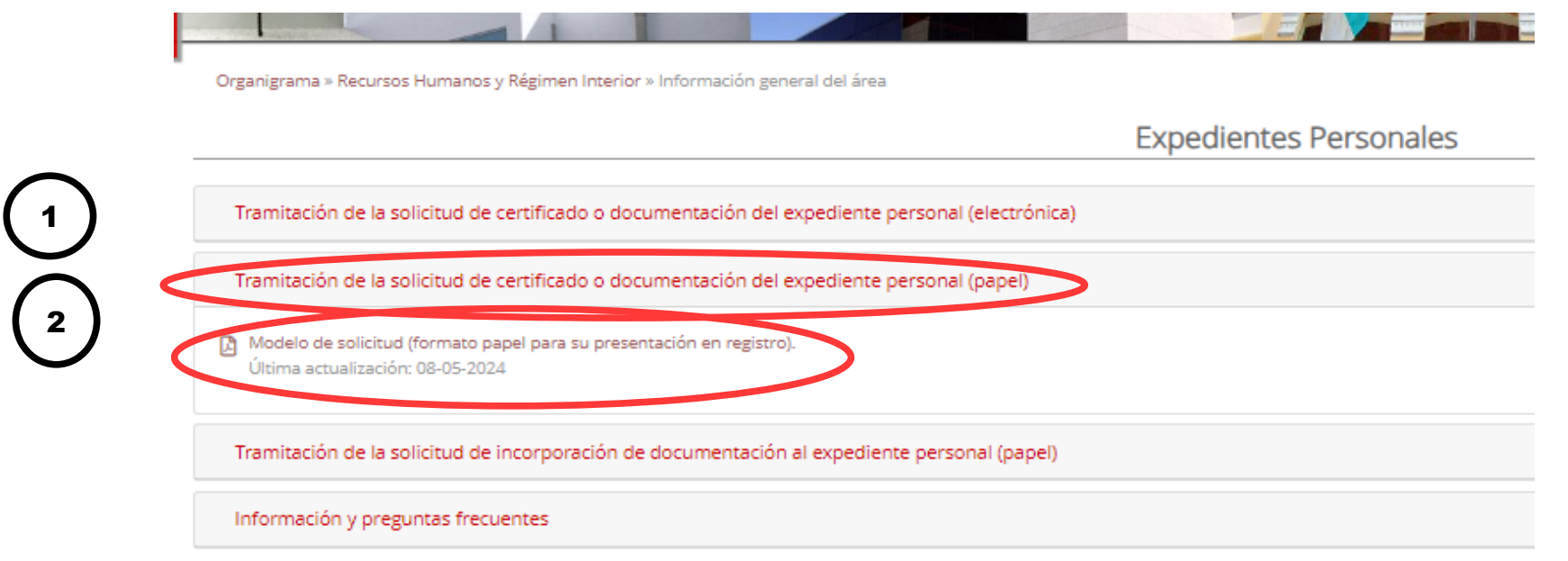

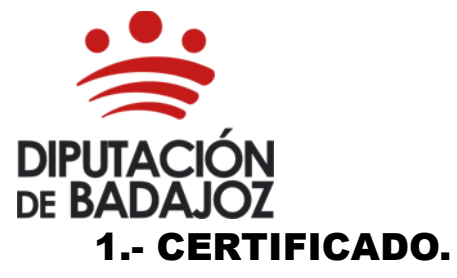

C/ Felipe Checa, 23 06071-Badajoz Tlf. 924 212 400 rrhh@dip-badajoz.es

<span id="page-6-0"></span>• 2.- Cómo presentar la solicitud.

Los documentos que los interesados dirijan a los órganos de las Administraciones Públicas podrán presentarse:

a) En el registro electrónico de la Administración u Organismo al que se dirijan, a través de la **Sede Electrónica.** En nuestro caso en la Sede Electrónica de Diputación de Badajoz. (Es necesario identificarse con certificado digital).

- b) En las oficinas de **Correos**.
- c) En las representaciones diplomáticas u oficinas consulares de España en el extranjero.

d) En las oficinas de asistencia en materia de registros de una Administración Pública, presencialmente.

# 1.- CERTIFICADO.

<span id="page-6-1"></span>• 3.- Cómo le llega el certificado.

Al correo electrónico que nos haya hecho constar en la solicitud que nos ha hecho llegar por Registro.

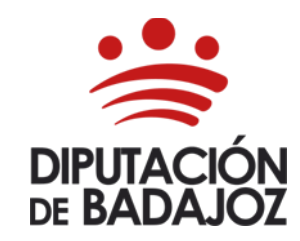

C/ Felipe Checa, 23 06071-Badajoz Tlf. 924 212 400 rrhh@dip-badajoz.es

# 2.- INCORPORAR DOCUMENTACIÓN AL EXPEDIENTE PERSONAL.

# • 2.- Cómo obtener el [impreso](#page-1-1).

En el mismo lugar donde se puede obtener el impreso del Certificado.

# <span id="page-7-0"></span>• 2.- Cómo comprobar que la documentación se ha incorporado al Expediente personal.

Accediendo al Expediente Personal a través del Portal del Empleado, para ello entramos en nuestro correo corporativo – Zimbra.

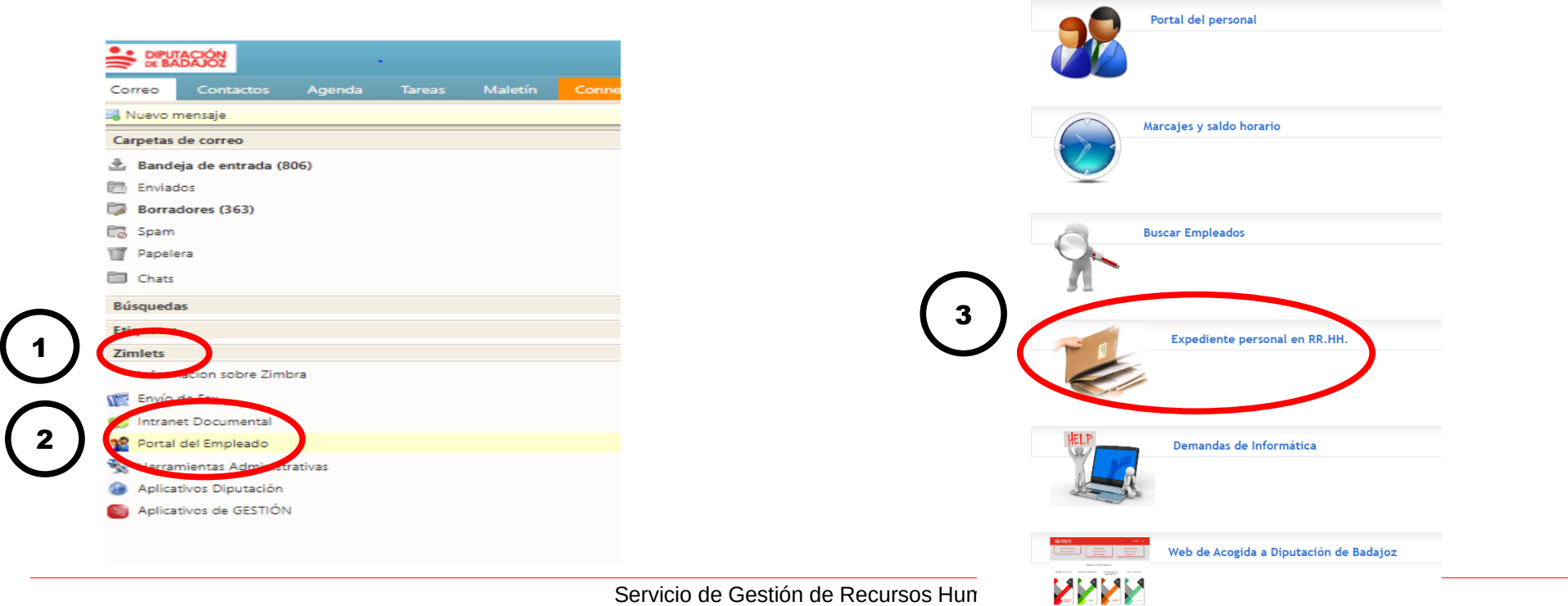

dirigida al Área de Recursos Humanos y Régimen Interior,

Negociado Expedientes Personales

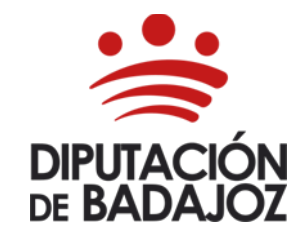

C/ Felipe Checa, 23 06071-Badajoz Tlf. 924 212 400 rrhh@dip-badajoz.es

#### **DIPUTACIÓN Expediente en Recursos Humanos** Salir C Rosa Gema García Hernández Expediente personal 2022 para CSV En este aplicativo, se muestra la información que consta en A el expediente personal de cada empleado en el Área de **IE** Datos Personales Recursos Humanos y Régimen Interior. **E** Histórico Plazas y Puestos Los documentos del expediente personal se pueden verificar en Sede Electrónica de Diputación de Badaioz en el enlace: E Grado personal y Carrera Profesional. VERIFICADOR DOCUMENTOS / EXPEDIENTES PERSONALES.  $\equiv$  Permisos Cualquier incidencia o aclaración relativa al expediente personal deberá ser comunicada/realizada al Área de  $\equiv$  Cursos Recursos Humanos, exclusivamente por correo electrónico dirigido a: expediente.personal@dip-badajoz.es La incorporación de documentación al expediente personal se realizará mediante solicitud presentada en la Oficina de Atención a la Ciudadanía o en las oficinas registros auxiliares de la Diputación de Badajoz, junto con lo originales de la documentación a incorporar en el expediente personal y

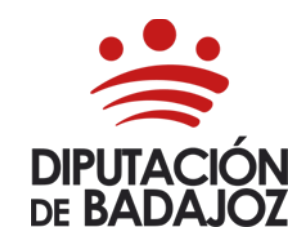

C/ Felipe Checa, 23 06071-Badajoz Tlf. 924 212 400 rrhh@dip-badajoz.es

## <span id="page-9-0"></span>• 2.- Dónde ver los CURSOS DE FORMACIÓN aportados para incorporar al Expediente.

Accediendo al Expediente Personal a través del Portal del Empleado, para ello entramos en nuestro correo corporativo – Zimbra.

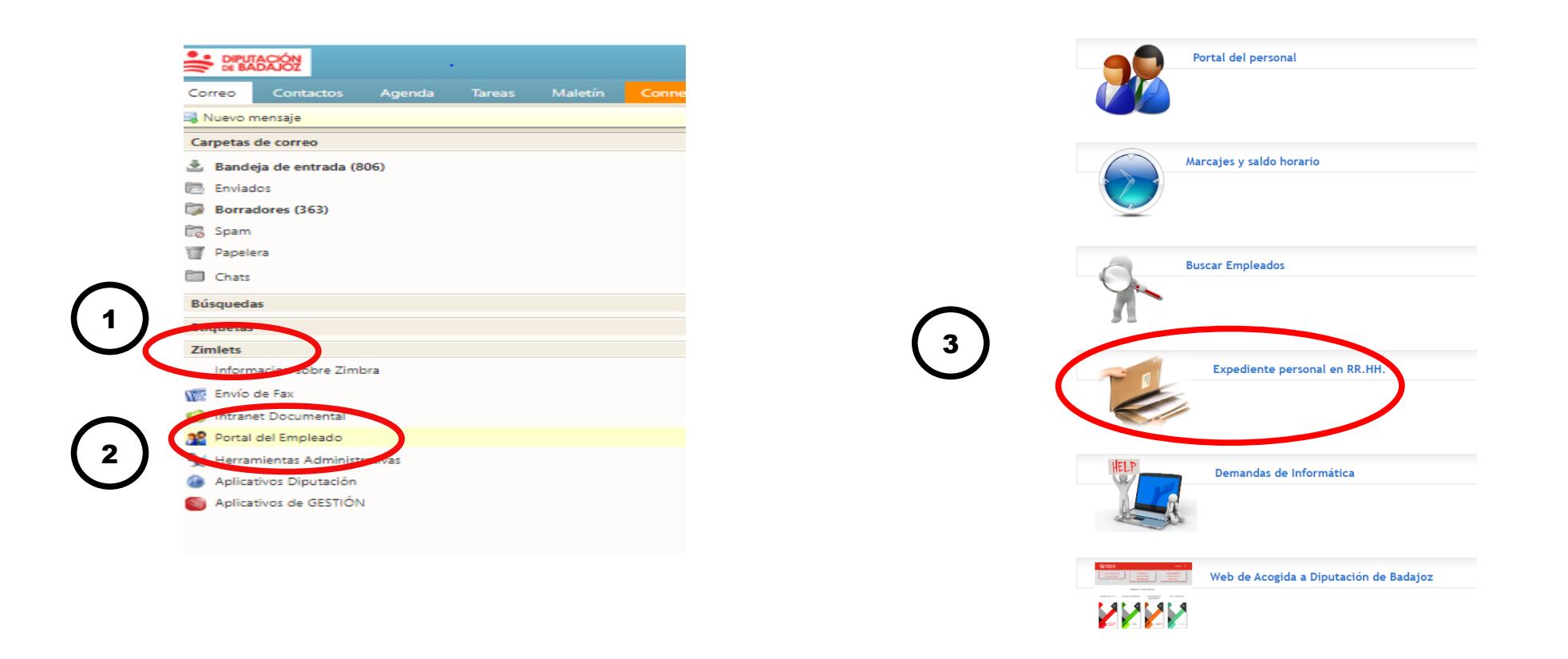

dirigida al Área de Recursos Humanos y Régimen Interior,

Negociado Expedientes Personales

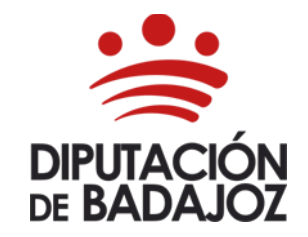

C/ Felipe Checa, 23 06071-Badajoz Tlf. 924 212 400 rrhh@dip-badajoz.es

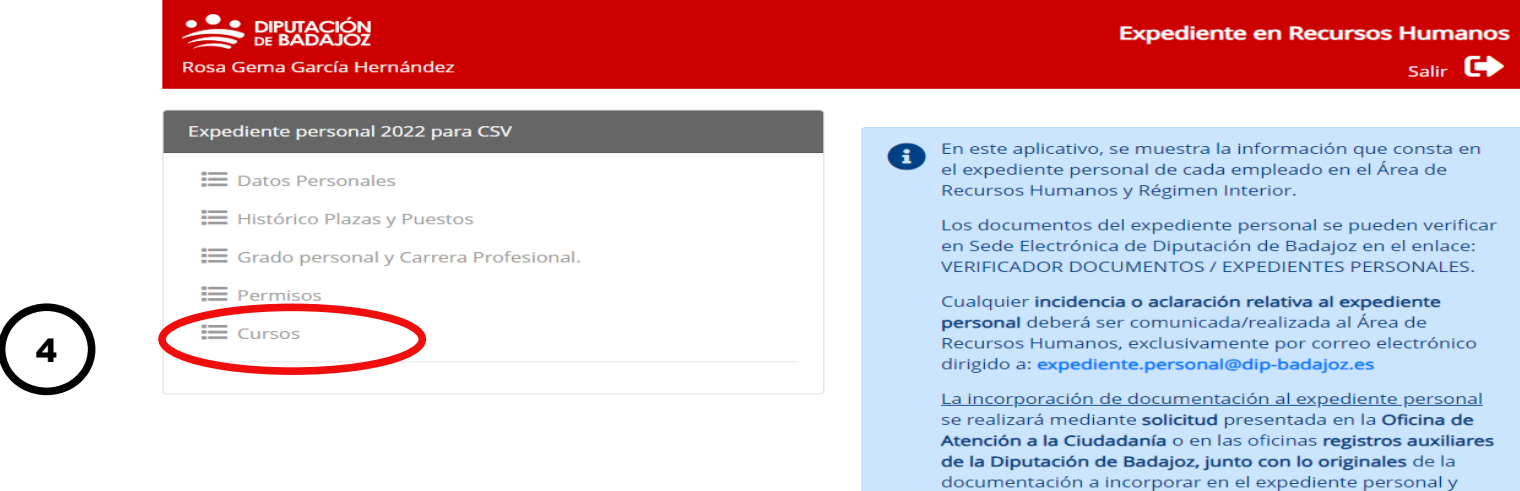